## **Bài tập ôn Windows-Winword (Bài tập 6)**

(**Lưu ý** : Sinh viên đặt tên file và folder không có dấu tiếng Việt)

**1)** Vào Windows Explorer, tạo các thư mục con như hình vẽ bên dưới nằm trong thư mục *D:\ThucTap* 

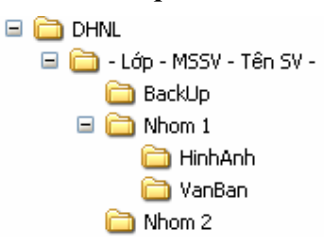

**2)** Tìm trong thư mục C:\ (và các thư mục con) tập tin WINHELP.HLP; chép tập tin này vào thư mục **VanBan** (đã tạo ở câu 1) và đổi tên thành TROGIUP.HLP. Trong thư mục **Nhom2**, tạo shortcut cho tập tin TROGIUP.HLP, đặt tên là HELP.

**2)** Vào chương trình Paint, vẽ hình sau

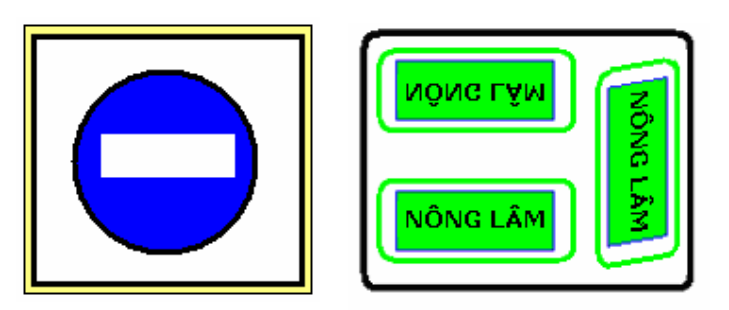

- Lưu hình vẽ với tên **<Mã số sinh viên>\_<Tên>.BMP** trong folder **HinhAnh (**đã tạo ở câu 1).

**3)** Vào chương trình Word, nhập và định dạng văn bản sau và lưu vào folder **VanBan (**đã tạo ở câu 1) với tên file : **<Mã số sinh viên>\_<Tên>.DOC**

**Điều 9:** Kế hoạch *kiểm tra thường xuyên* và *kiểm tra định kỳ* do giáo viên môn học đảm nhiệm. Giáo viên **manual manual môn học ra** đề, chấm trực tiếp và lập bảng điểm để theo dõi.

**iều 10:** Kế hoạch kiểm tra hết môn học do **giáo viên** môn học *đề xuất* và thông qua Trưởng khoa hoặc người được Hiệu trưởng uỷ quyền (nếu không có tổ chức khoa).

¾

Ðề kiểm tra, *đáp án thang điểm* do giáo viên môn học soạn và thông qua Trưởng khoa hoặc Tổ trưởng bộ môn.

¾ Trong thời gian giảng dạy, giáo viên môn học phải chủ động giúp **học sinh ôn tập** để sau khi kết thúc môn học có thể tổ chức kiểm tra hết môn học trước khi tổ chức thi các môn thi trong học kỳ (không bố trí thời gian nghỉ học để ôn tập kiểm tra hết môn học). Đoạn này được gạch bỏ.

[[[[[UUU\\\\\

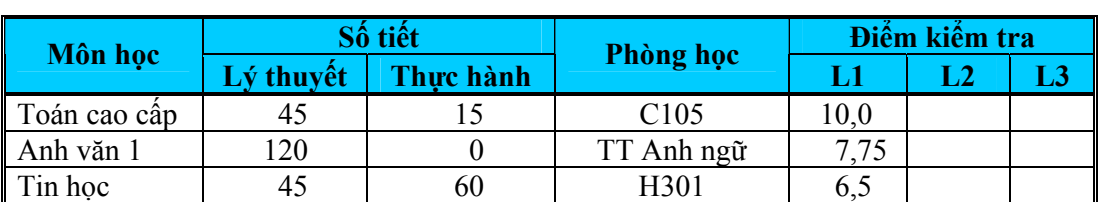

**4)** Vào chương trình Windows Explorer, copy hai tập tin của câu 2 và câu 3 đã làm ở trên vào folder **Backup (**đã tạo ở câu 1) và đổi tên thành **Hinh01.bmp**, **Vanban01.doc**

HHHHHHuuuIIIIII